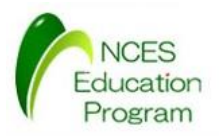

NCES 名古屋大学大学院情報科学研究科

Education Program

# モデルカーを用いたAUTOSAR開発入門 AUTOSAR SW-C 対応 プログラム開発 : 1ECU版設計 **Creation モデルカーを用いたAUTOSAR**<br>モデルカーを用いたAUTOSAR<br>AUTOSAR SW-C 対応<br>プログラム開発: 1ECU版<br><sub>名古屋大学大学院情報科学研究科<br><sub>解雇組込みシステム研究センター</sub></sub> デルカーを用いたAUTOSAR開発入門<br>AUTOSAR SW-C 対応<br>プログラム開発 : 1ECU版設計<br><sub>名声量大学院情報科学研究科</sub><br>MMM前記入デ<sup>ンデの研究センタ</sup>ー<br>MMM前記のステム研究センター<br>AMM前記プログラム (NEP) ·を用いたAUTOSAR開発入門<br>JTOSAR SW-C 対応<br><sup>第一部</sup>ラム開発:1ECU版設計<br><sub>高組込みシステム研究センター<br><mark><sub>属組込みシステム研究センター</sub><br>人材</mark>育成プログラム (NEP)</sub>

名古屋大学 大学院情報科学研究科 附属組込みシステム研究センター 人材育成プログラム(NEP)

最終更新日 : 2016/01/07

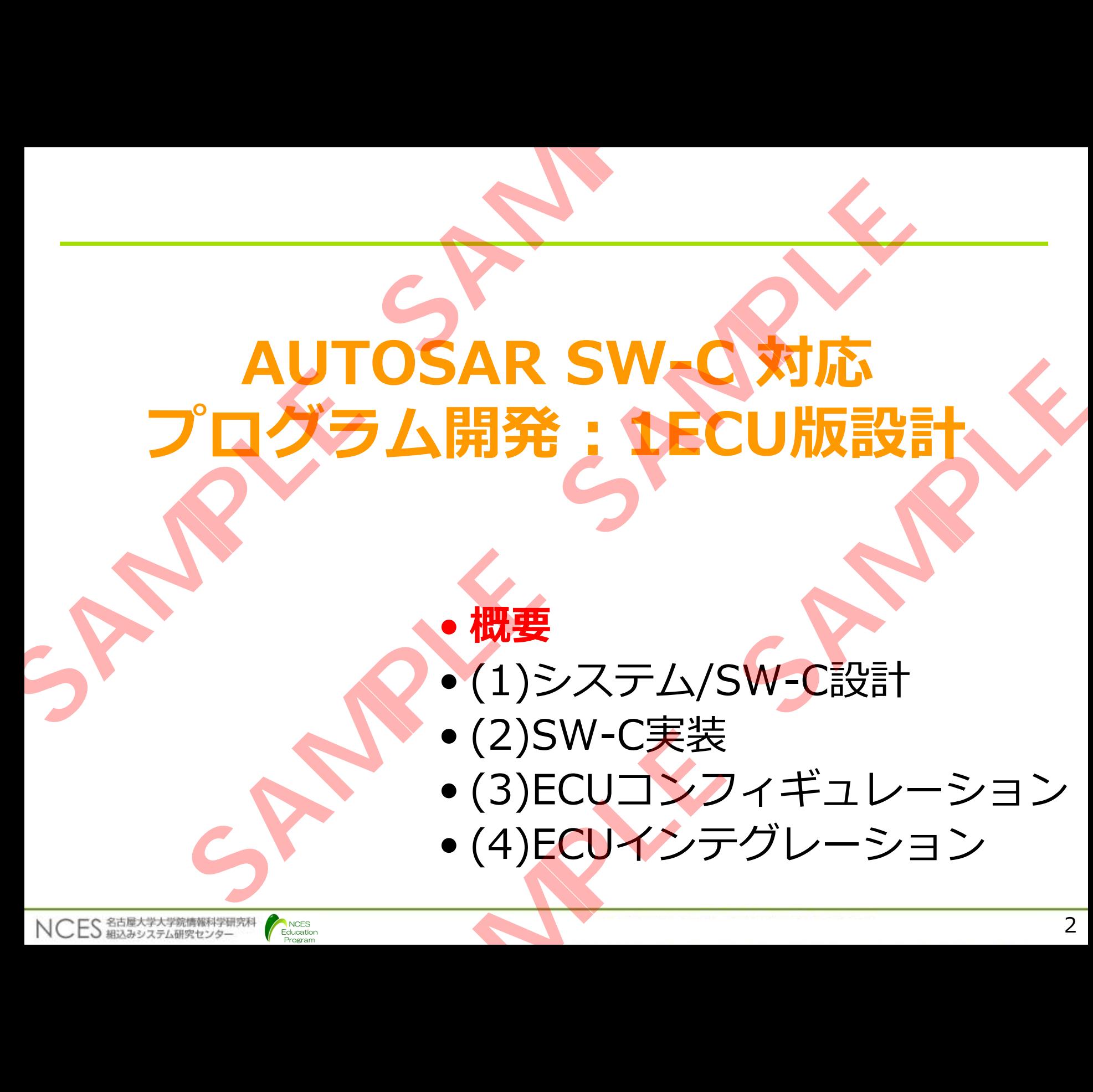

Education Program

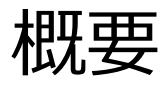

AUTOSAR OS対応版をベースに以下の手順で AUTOSAR SW-Cへ移行し,1ECU上に実装する

### • **システム/SW-C設計**

- SW-Cの検討,ランナブルの定義を実装する
- •各ディスクリプションファイル(次頁参照)を生成する

### • **SW-C 実装**

NCES 紹认みシステム研究センター

• システム設計で検討及び定義したSW-Cを実装する • 実際はランナブル等に対応する関数の実装となる

### • **ECUコンフィギュレーション**

Education

·各ECU上で動作させるBSWのコンフィギュレーションを行い, ECUコンフィギュレーションファイルを生成する 根要<br>
AUTOSAR OS対応版をベースに以下の<br>
AUTOSAR SW-Cへ移行し, 1ECU上に実<br>
· <u>システム/SW-C設計</u><br>
· SW-Cの検討, ランナブルの定義を実装する<br>
· 各ディスクリプションファイル(次頁参照)を生成する<br>
· 各ディスクリプションファイル(次頁参照)を生成する<br>
· <u>SW-C 実装</u><br>
· ジステム設計で検討及び定義したSW-Cを実装する<br>
· 実際はランナブル等に対応する関数の実装となる

### • **ECUインテグレーション**

- ECUインテグレーションコードを記述
- コンフィギュレーションファイルを元に各ジェネレータを 実行してRTEのソースコードが生成されたことを確認する
- •ビルドツールでビルドして,モデルカーで実行することで,AUTOSAR OS 対応版と同様の振る舞いとなることを確認する E<br>
AUTOSAR OS対応版をベースに以下の手順で<br>AUTOSAR SW-Cへ移行し, 1ECU上に実装する<br><u>SASW-C設計</u><br>--Cの検討, ランナブルの定義を実装する<br>ディスクリプションファイル(次頁参照)を生成する<br>ディスクリプションファイル(次頁参照)を生成する<br><br>SASWITで検討及び定義したSW-Cを実装する<br>SASWITのビル等に対応する関数の実装となる<br>AUTOスポュレーションファイルを生成する<br>--MINATI ンナブルの定義を実装する およびのなどの<br>ヨンファイル(次頁参照)を生成する およびに義したSW-Cを実装する<br>等に対応する関数の実装となる<br>等に対応する関数の実装となる<br><u>ション</u><br>セラヨンファイルを完成する<br>ションコードを記述<br>ションファイルを元に各ジェネレータを<br>ションファイルを元に各ジェネレータを<br>ニメコンファイルを元に各ジェネレータを<br>スコードが生成されたことを確認する<br>ルドして,モデルカーで実行することで,AUTOSAR<br>D

**別紙"システム設計書" も参照のこと**

## 1ECU構成時の開発フロ

NCES 名古屋大学大学院情報科学研究科

NCES Education Program

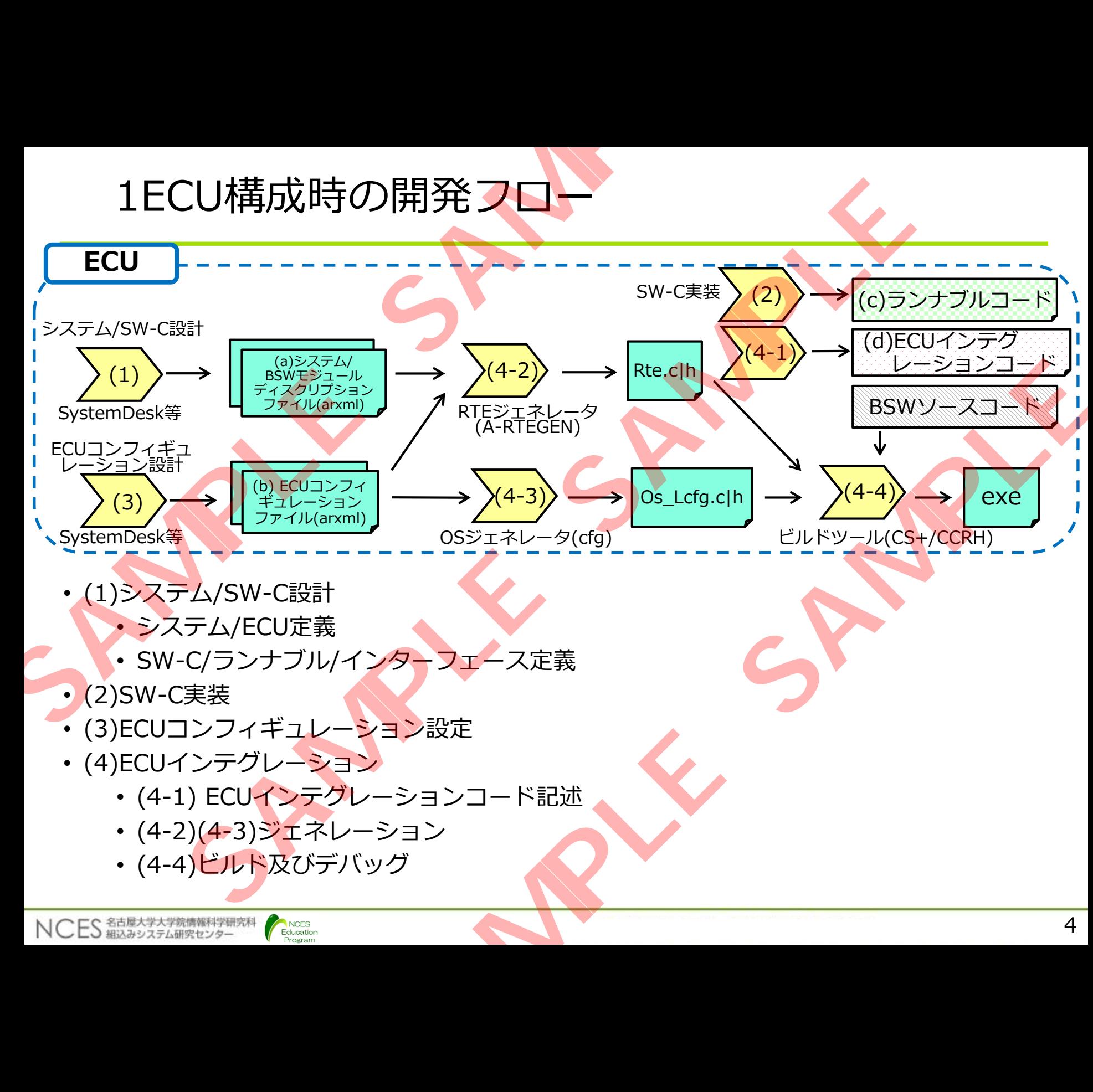

arxmlファイルの種類

- (a)システムディスクリプションファイル
	- システム全体の構成を定義する
	- 全SW-Cの振る舞い等の定義が含まれる

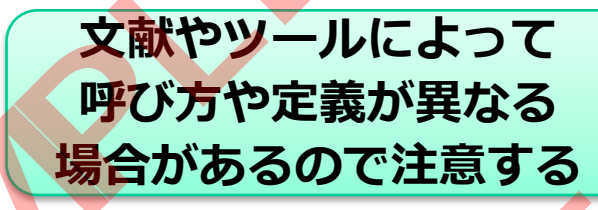

- ・ECU構成に依存しない情報と依存した情報を含む
- (a)BSWモジュールディスクリプションファイル
	- ECU上で使用するBSW(RTE/OS/COM)に関する情報を定義する
- COMの場合, BSWモジュールとして周期起動する処理(スケジュー ラブル)の定義や排他エリア等の定義を行う **arxmlフアイルの種類**<br>
・(a)システムディスクリプションファイル<br>
・システム全体の構成を定義する<br>
・全SW-Cの振る舞い等の定義が含まれる<br>
・ECU構成に依存しない情報と依存した情報を含<br>
・ECU構成に依存しない情報と依存した情報を含<br>
・COMの場合、BSWモジュールとして周期起動<br>
・ECU上で使用するBSW(RTE/OS/COM)に関する<br>
・COMの場合、BSWモジュールとして周期起動す<br>
- COMの場合、B

• ECU Extract ––––––––1ECU版では使用しない

- ·システムディスクリプションファイルから、ECU毎に必要な情報を 切り出したファイル <del>、パマッと報が言うとして情報を含む<br>ブない情報と依存した情報を含む<br>ディスクリプションファイル<br>SBSW(RTE/OS/COM)に関する情報を定義する<br>SMEジュールとして周期起動する処理(スケジュー<br>WEVルプ等の定義を行う<br><u>HECU版では使用しない</u><br>フリプションファイルから、ECU毎に必要な情報を<br>イル<br>ALにECUExtractorにより生成<br>SBSWのコンフィギュレーション情報を記述した<br>SBSWのコンフィギュレーション情</del>
- A-RTEGENに同梱したEcuExtractorにより生成
- (b)ECUコンフィギュレーションファイル
- ·各ECUで使用するBSWのコンフィギュレーション情報を記述した ファイル. **MIファイルの種類**<br>ステムディスクリプションファイル - 文献やツールに<br>ステム全体の構成を定義する - 呼び方や定義が、<br>SW-Cの振る舞い等の定義が含まれる - 場合があるのでは<br>U構成に依存しない情報と依存した情報を含む<br>Nモジュールディスクリプションファイル<br>NEジュールディスクリプションファイル<br>MO場合, BSWモジュールとして周期起動する情報を定義す<br>MO場合, BSWモジュールとして周期起動する情報を定義す<br>XHOの

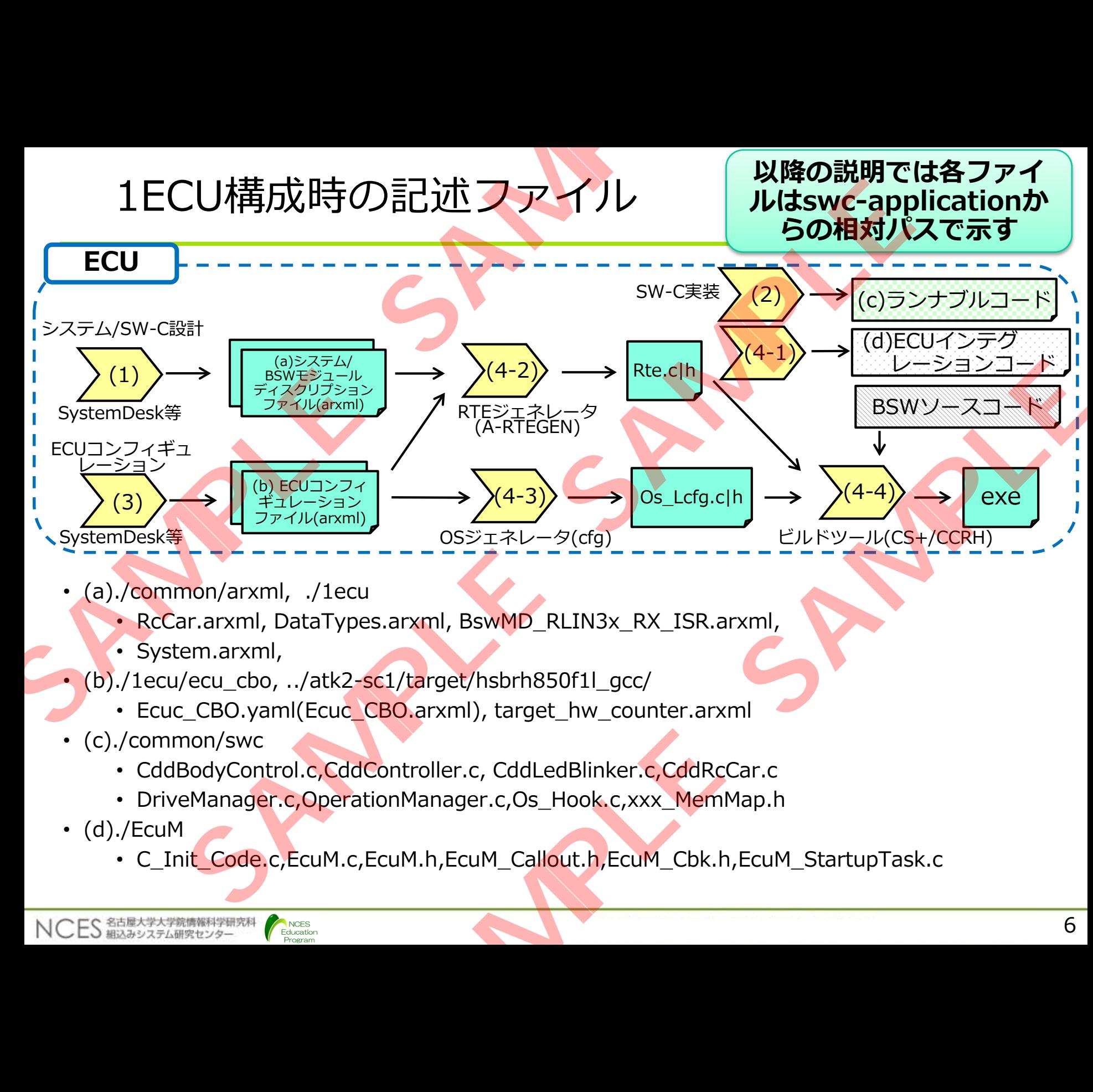

- (a)./common/arxml, ./1ecu
	- RcCar.arxml, DataTypes.arxml, BswMD\_RLIN3x\_RX\_ISR.arxml,
	- System.arxml,
- (b)./1ecu/ecu\_cbo, ../atk2-sc1/target/hsbrh850f1l\_gcc/

Education

- Ecuc\_CBO.yaml(Ecuc\_CBO.arxml), target\_hw\_counter.arxml
- (c)./common/swc
	- CddBodyControl.c,CddController.c, CddLedBlinker.c,CddRcCar.c
	- DriveManager.c, OperationManager.c, Os\_Hook.c, xxx\_MemMap.h
- $(d)$ ./EcuM
	- C\_Init\_Code.c,EcuM.c,EcuM.h,EcuM\_Callout.h,EcuM\_Cbk.h,EcuM\_StartupTask.c

# (a)システム/BSWモジュールディスクリプションファイル (a)システム/BSWモジュールディスクリプ<br>
·システムディスクリプションファイル<br>
·/lecu/System.arxml<br>
·ECU構成に依存する情報を記述<br>
·SW-Cの構成(COMPOSITION)を指定<br>
·SW-Cの構成(COMPOSITION)を指定<br>
·/common/arxmls/DataTypes.arxml<br>
·ECU構成に依存しないデータ型定義を記述<br>
·/common/arxmls/RcCar.arxml<br>

- システムディスクリプションファイル
	- ./1ecu/System.arxml

Education

- ECU構成に依存する情報を記述
- SW-Cの構成(COMPOSITION)を指定
- ./common/arxmls/DataTypes.arxml
	- ECU構成に依存しないデータ型定義を記述
- ./common/arxmls/RcCar.arxml
	- SW-C定義(ランナブル・ポート・RTEイベント),インタ
		- フェース定義, SW-C間接続を記述
	- CDD SW-Cの定義もこのファイルに記述
- BSWモジュールディスクリプションファイル
	- ./common/arxmls/BswMD\_UAE2TIT.arxml
- ·RCB3コマンド受信用UARTの割込みに関するBSWの記述 •アプリケーションから割込みは使用できないため, 独自 BSWを定義する形となる システム/BSWモジュールディスクリプションファ<br>ムディスクリプションファイル<br>Lecu/System.arxml<br>• ECU構成に依存する情報を記述<br>• SW-Cの構成(COMPOSITION)を指定<br>common/arxmls/DataTypes.arxml<br>• COU構成に依存しないデータ型定義<br>common/arxmls/RcCar.arxml<br>• SW-C定義(ランナブル・ポート・RTEイベント), インタ<br>フェース定義, S Kff 9 る情報を記述<br>((COMPOSITION)を指定<br>mls/DataTypes.arxml<br>太存しないデータ型定義を記述<br>mls/RcCar.arxml<br>ランナブル・ポート・RTEイベント), インタ<br>集, SW-C間接続を記述<br>の定義もこのファイルに記述<br>アプリプションファイル<br>Mls/BswMD\_UAE2TIT.arxml<br>ド受信用UARTの割込みに関するBSWの記述<br>ニションから割込みは使用できないため, 独自<br>こうコン

# (b) ECUコンフィギュレーションファイル

- ./1ecu/ecu\_cbo/Ecuc\_CBO.arxml(Ecuc\_CBO.yaml)
	- · ABREX実行用バッチファイル(abrex.bat)を実行することにより, yamlからarxmlを生成可能
	- RTE及びOSオブジェクトを定義する

NCES 紹认みシステム研究センター

Education

- ·例)ランナブルを駆動するOSタスクやOSタスクを周期起動する OSアラームを定義
- ../atk2-sc1/target/hsbrh850f1l\_gcc/target\_hw\_counter.arxml • 周期処理を実現するために使用するハードウェアカウンタ (HW\_COUNTER)の定義 (b) ECUコンフィギュレーションフ<br>
·/1ecu/ecu\_cbo/Ecuc\_CBO.arxml(Ecuc\_CBO.yar<br>
·ABREX実行用バッチファイル(abrex.bat)を実行<br>
yamlからarxmlを生成可能<br>
·RTE及びOSオブジェクトを定義する<br>
·例ランナブルを駆動するOSタスクやOSタブ<br>
OSアラームを定義<br>
·.../atk2-sc1/target/hsbrh850f1l\_gcc/target\_hw\_<br>周 **ECUコンフィギュレーションファイル**<br>/ecu\_cbo/Ecuc\_CBO.arxml(Ecuc\_CBO.yaml)<br>REX実行用バッチファイル(abrex.bat)を実行することによ<br>mlからarxmlを生成可能<br>E及びOSオブジェクトを定義する<br>•例)ランナブルを駆動するOSタスクやOSタスクを周期起動<br>OSアラームを定義<br>SAMPLE - ASE素<br>SAMPS - ASE素<br>SAMPLE - SAMPLE - ASE系<br>W\_CO とエムラ<sub>ルを定義する</sub><br>ジェクトを定義する<br>ルを駆動するOSタスクやOSタスクを周期起動する<br>たま<br>およために使用するハードウェアカウンタ<br>X)の定義<br>として用意されているものを流用<br>として用意されているものを流用
	- ATK2のサンプルとして用意されているものを流用